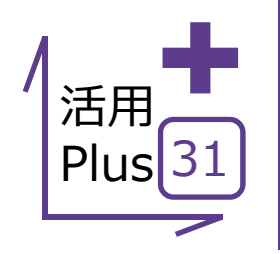

# 舗装展開図 (ヘロン) の活用

出来形展開図オプションを導入いただければ、舗装・擁壁・法面など測点ごとの高さや幅員などの 入力だけで自動的に展開図の作成から計算書作成までをご支援。

ここでは、ヘロン展開図の活用方法についてご案内します! | オプ**ション : 展開図オプション** 

**定価(税抜)︓¥200,000**

## **■ 舗装展開図(ヘロン)**

メリット:設計・実測の切り替えから、控除物の入力まで、プレビュー を確認しながら楽々入力、自動図化。作成したデータは保持される ので編集や変更も容易にできます。

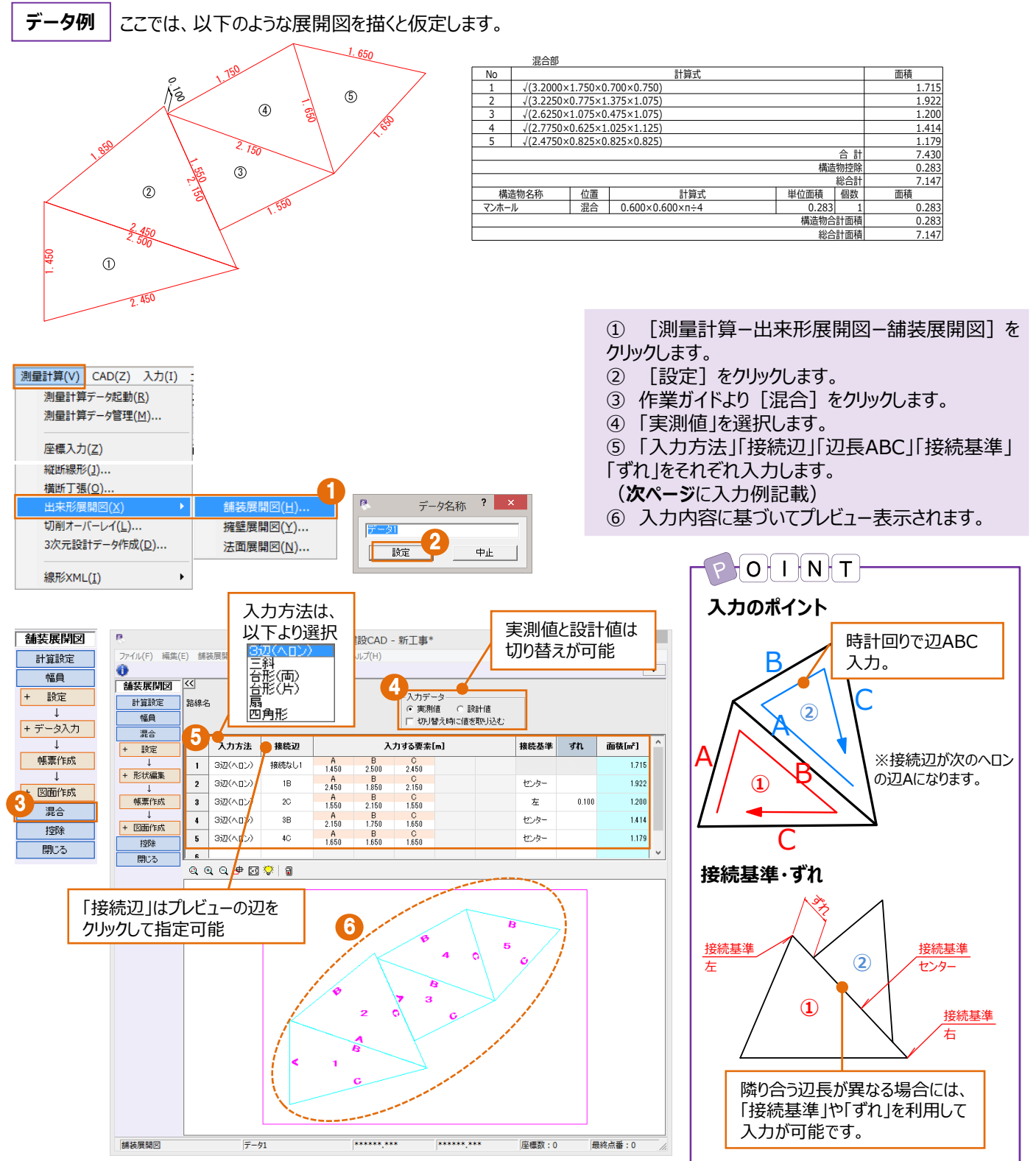

#### 入力例

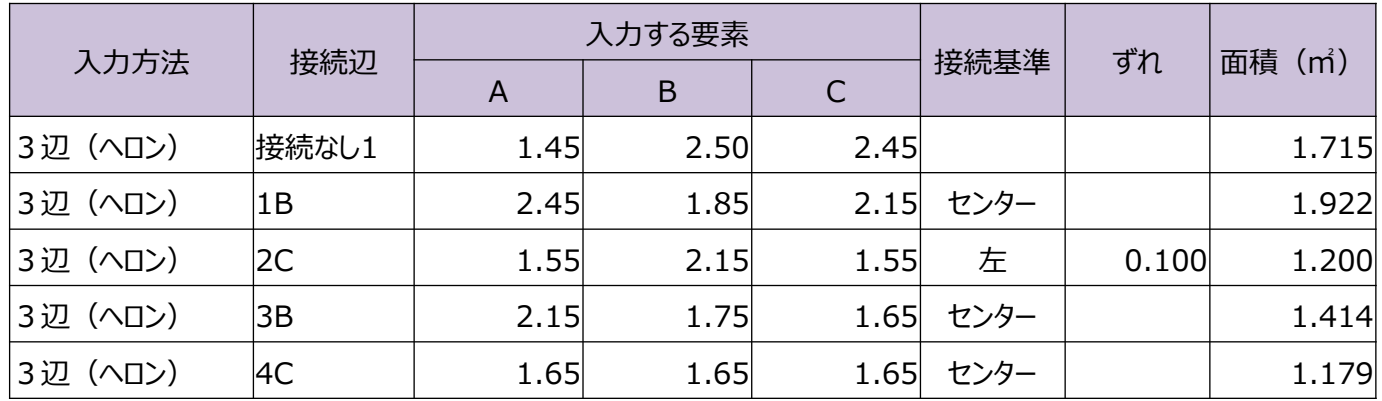

#### **帳票作成**

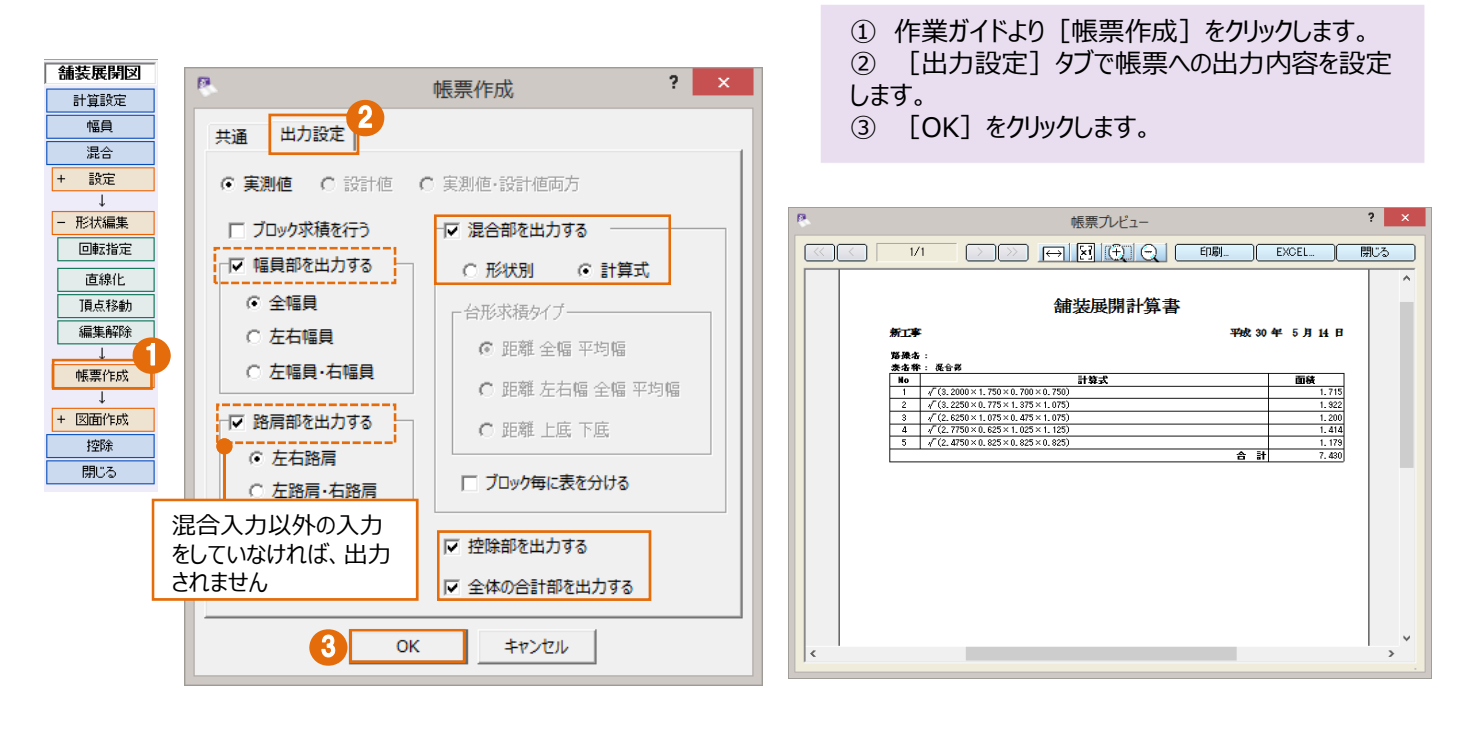

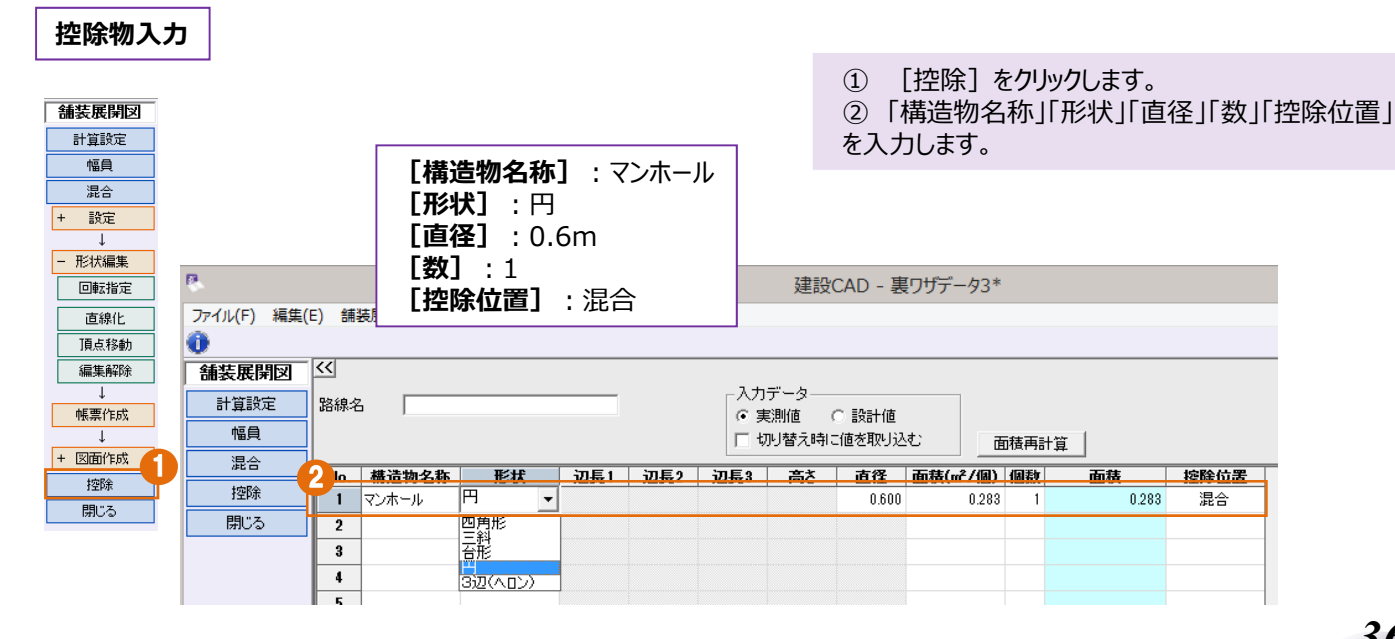

# *36*

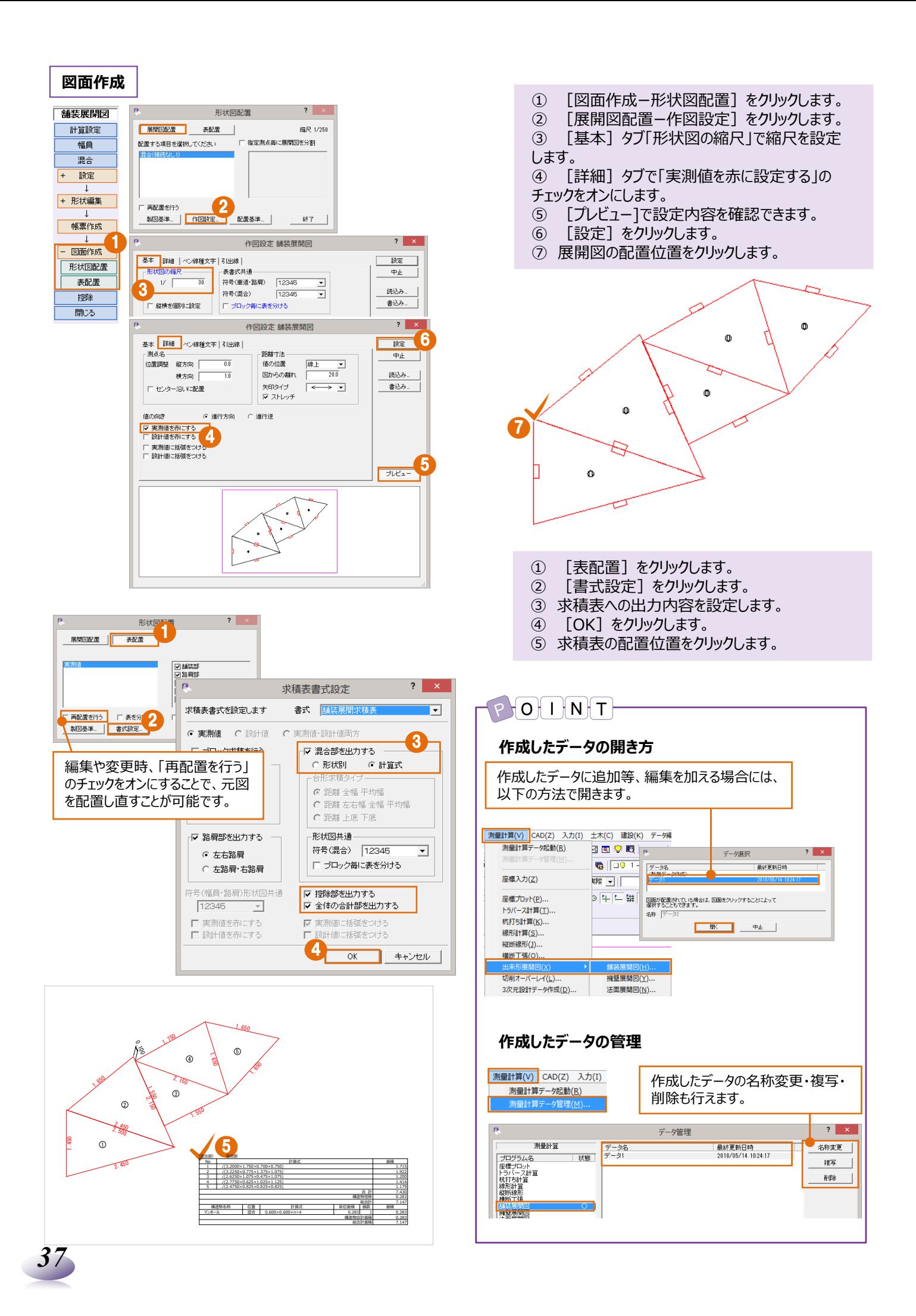

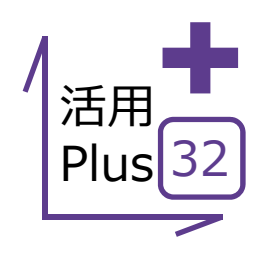

# **簡易断⾯の作成**

距離や高低差を入力するだけで、横断図を簡単作成! 配置位置も数値で指定できるから、発注図への重ね合わせも自由自在! 縦横のみの入力も可能だから、構造物から建物形状まで幅広く活用できます!

### ■ 横断図/簡易図の入力

メリット: 左右断面図/距離や高低差など必要な情報を入力する だけで、横断図が作成できます。 簡易図/縦横入力で面倒な構造物もスムーズに作成できます。

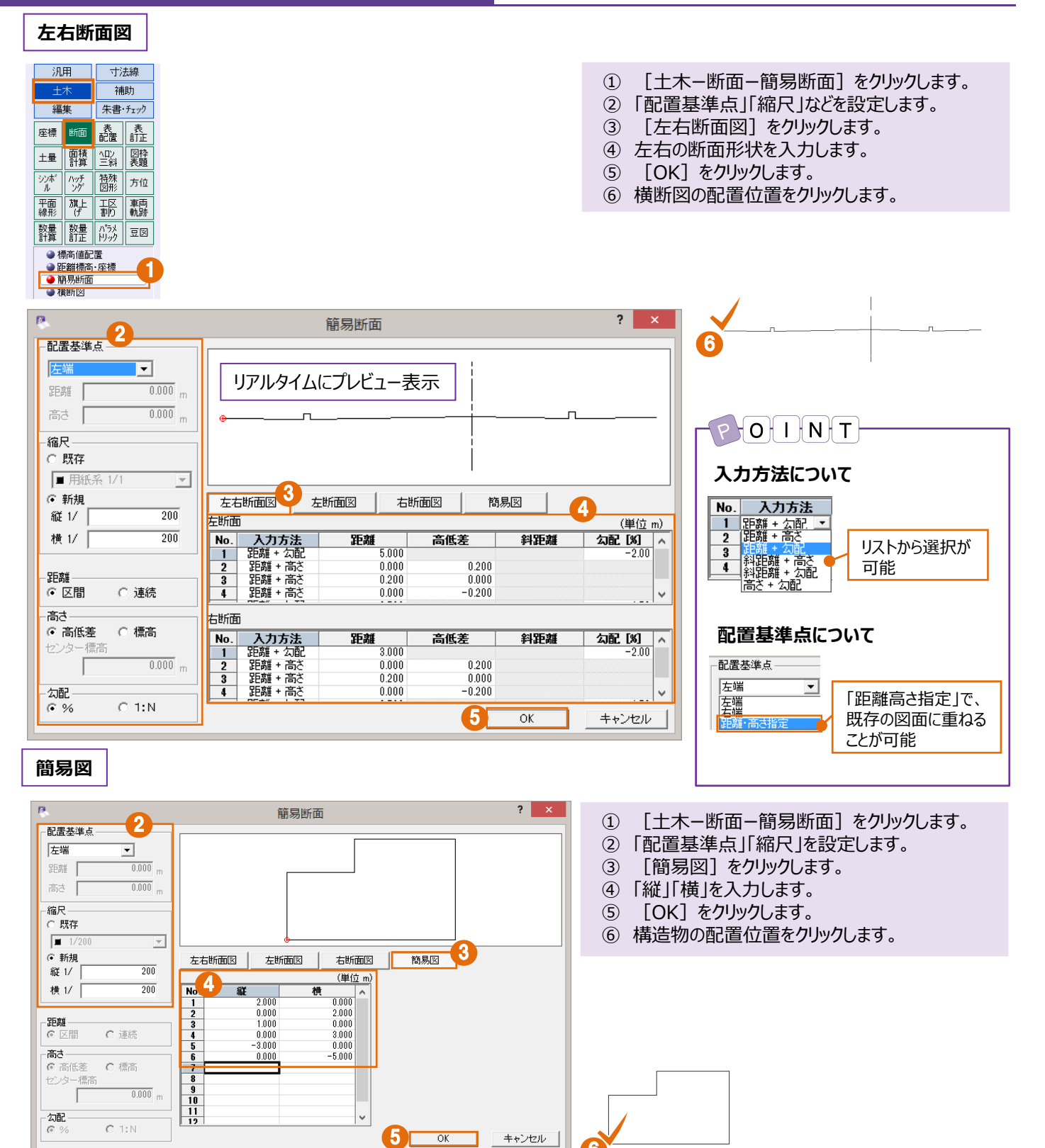

*38*

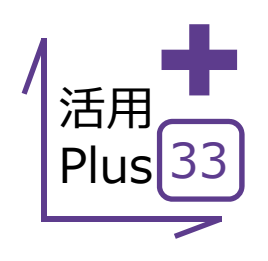

#### **⼨法線**

当たり前に利用する寸法線だからこそ、細やかな設定をご用意しています。 最小限の操作で、思い通りの寸法線を描きます!

#### **■ 点間**

メリット:距離寸法が必要な個所をクリックで指示。普段使いの 点間⼨法も、細やかな設定で思い通りに配置することができます。

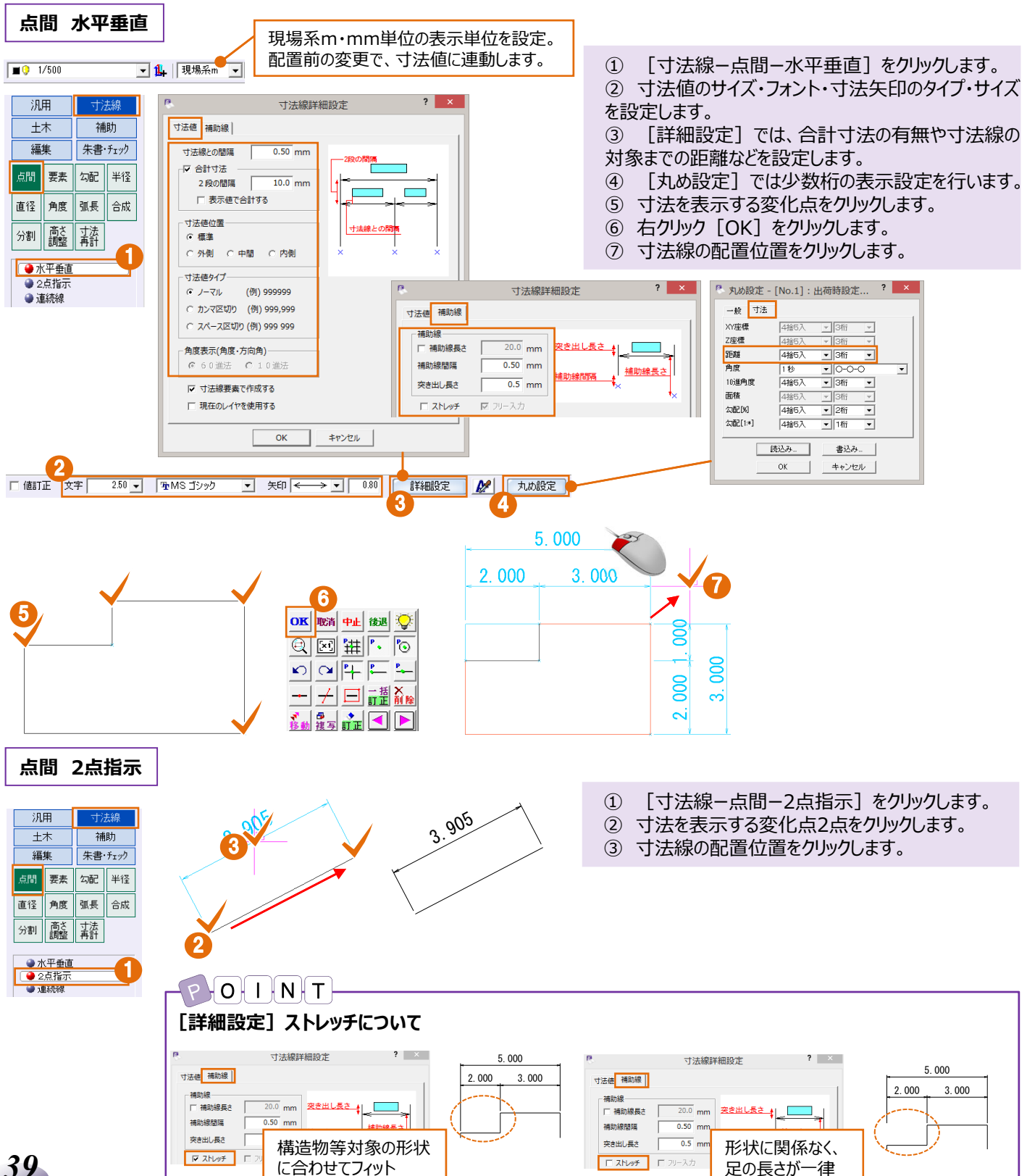

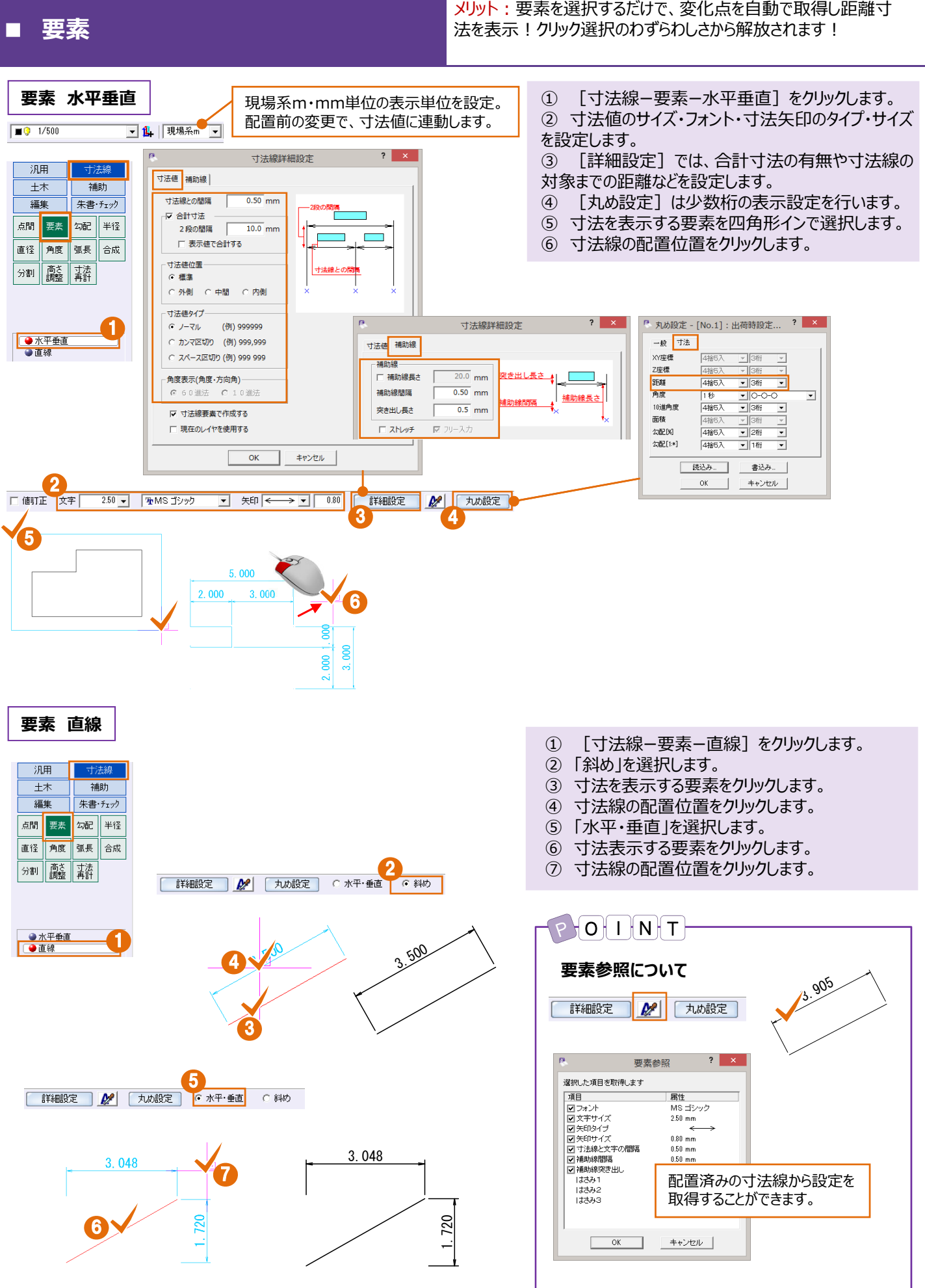

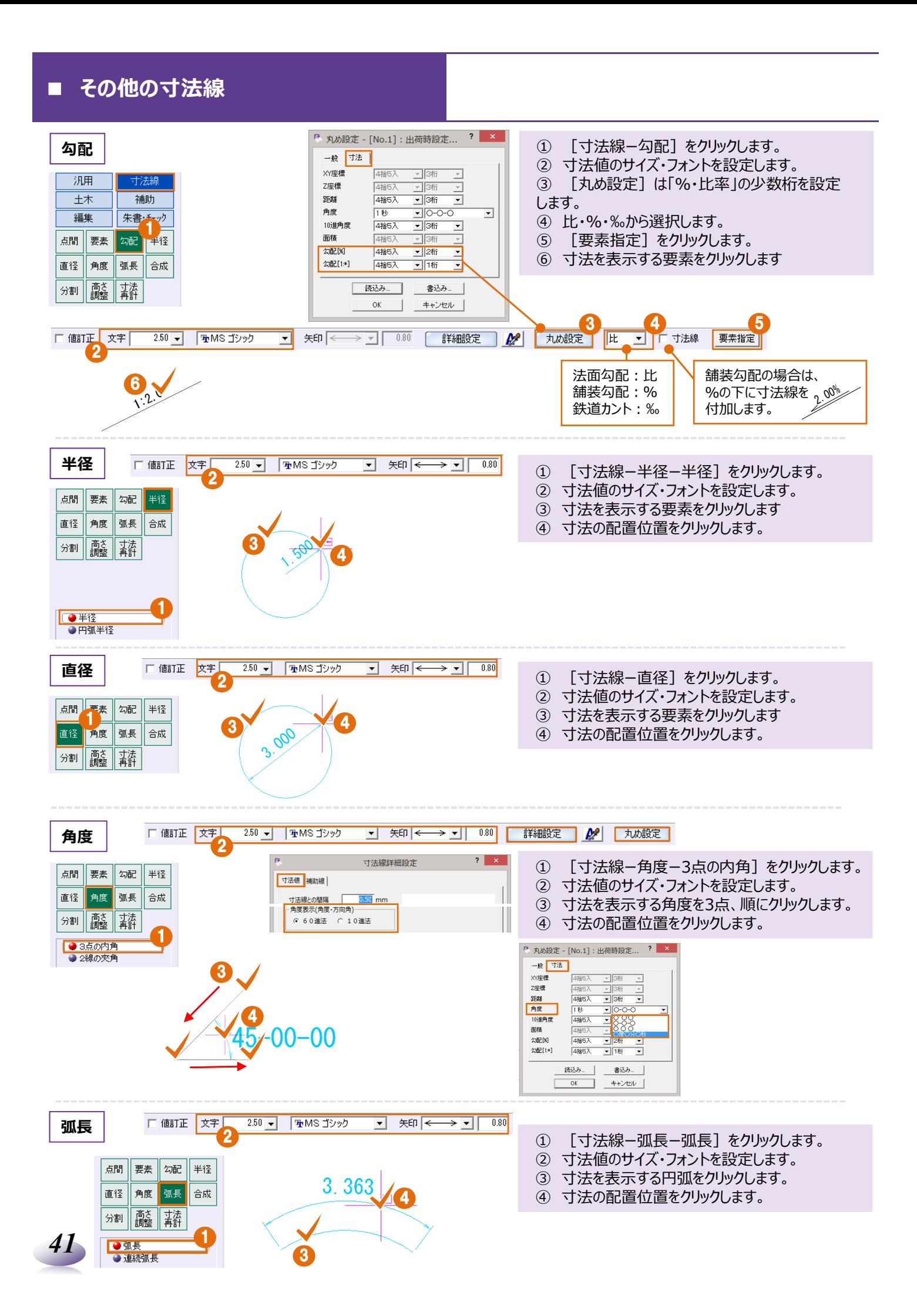

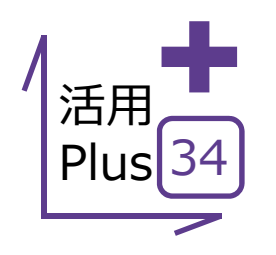

## **基本だけでは物⾜りない⽅へPlusOne⁺**

寸法線の配置が終わったら、合計寸法の出し忘れに気づく・・足りない寸法値。 追加で出してみたものの、高さが微妙に違ってる、そんなお悩みはありませんか? 寸法線要素で作成されていれば、寸法線専用の編集機能で思いのままに修正可能!

#### **■ ⼨法線の合成と分割**

メリット: 寸法線同士を合成した合計寸法配置から、寸法線の分 割まで、配置済みの寸法線が編集できるから、配置し直す手間が 省けます!

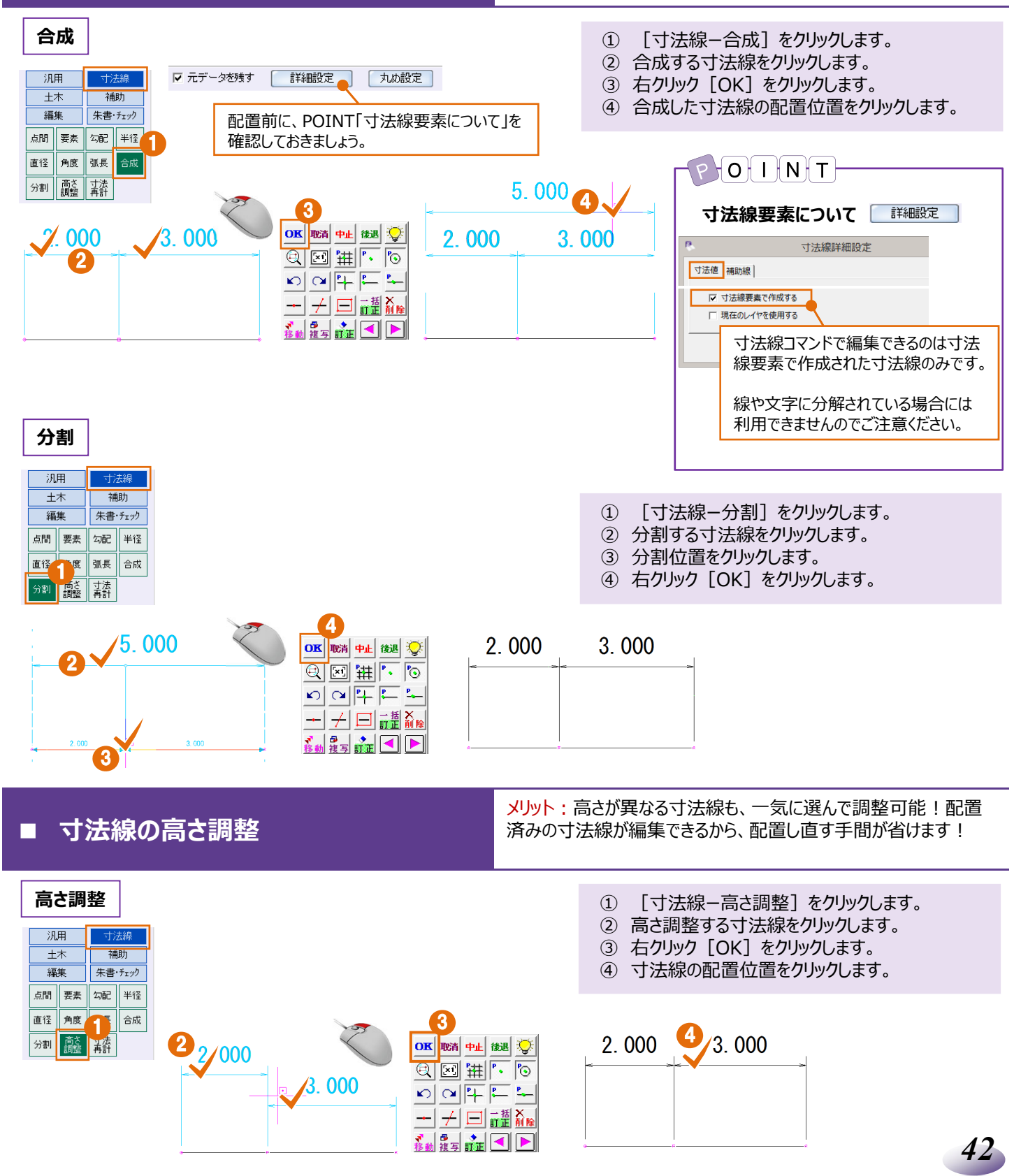